VisNetic MailServer

# Web Service Reference

Version 9.1

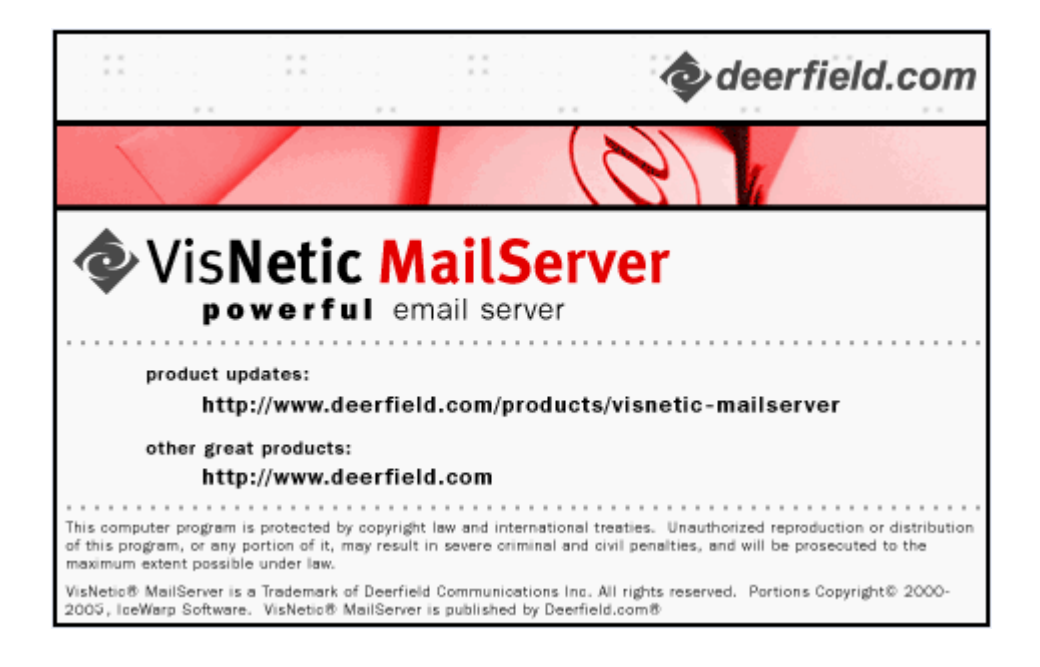

# **Contents**

#### **Web Service**

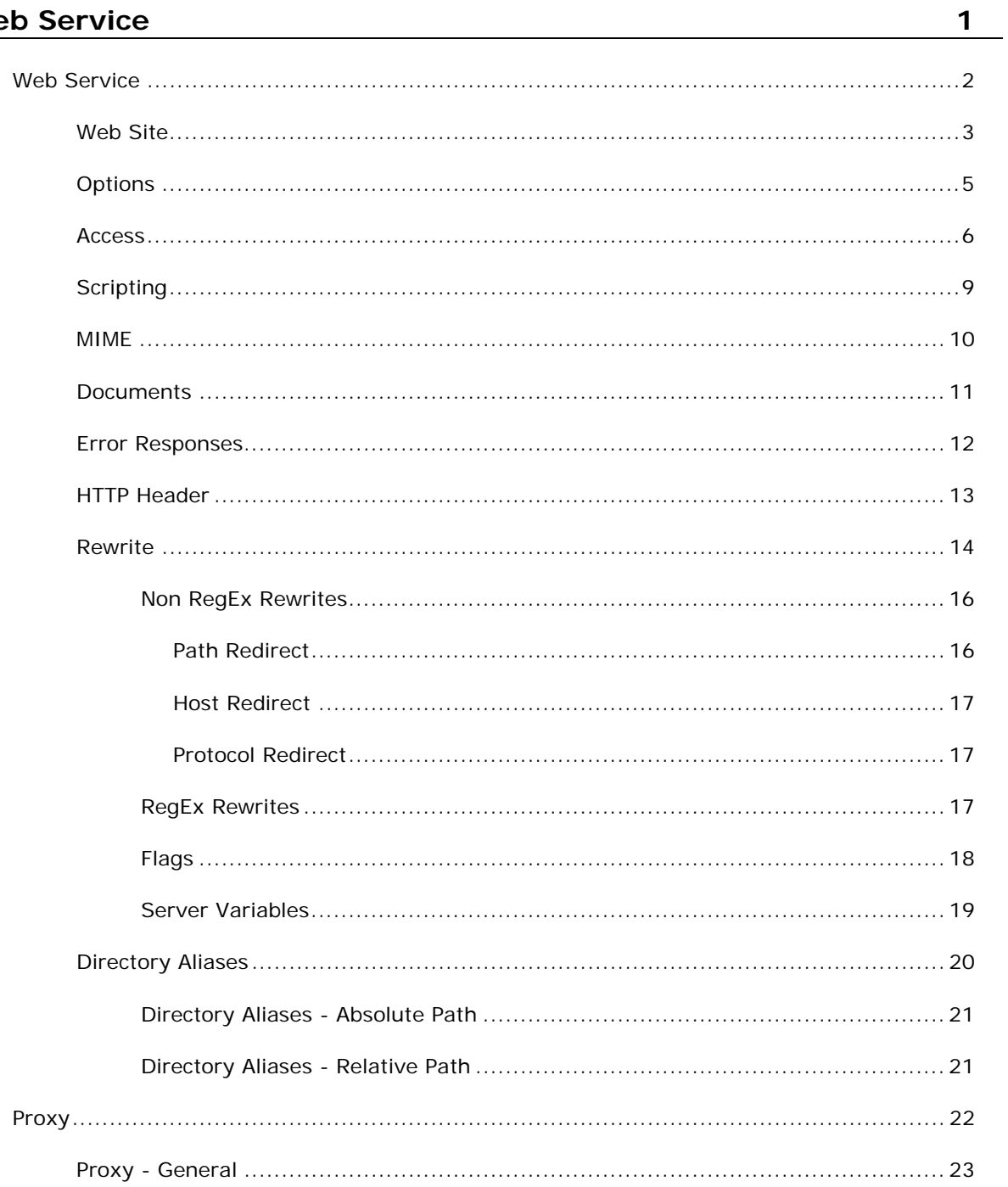

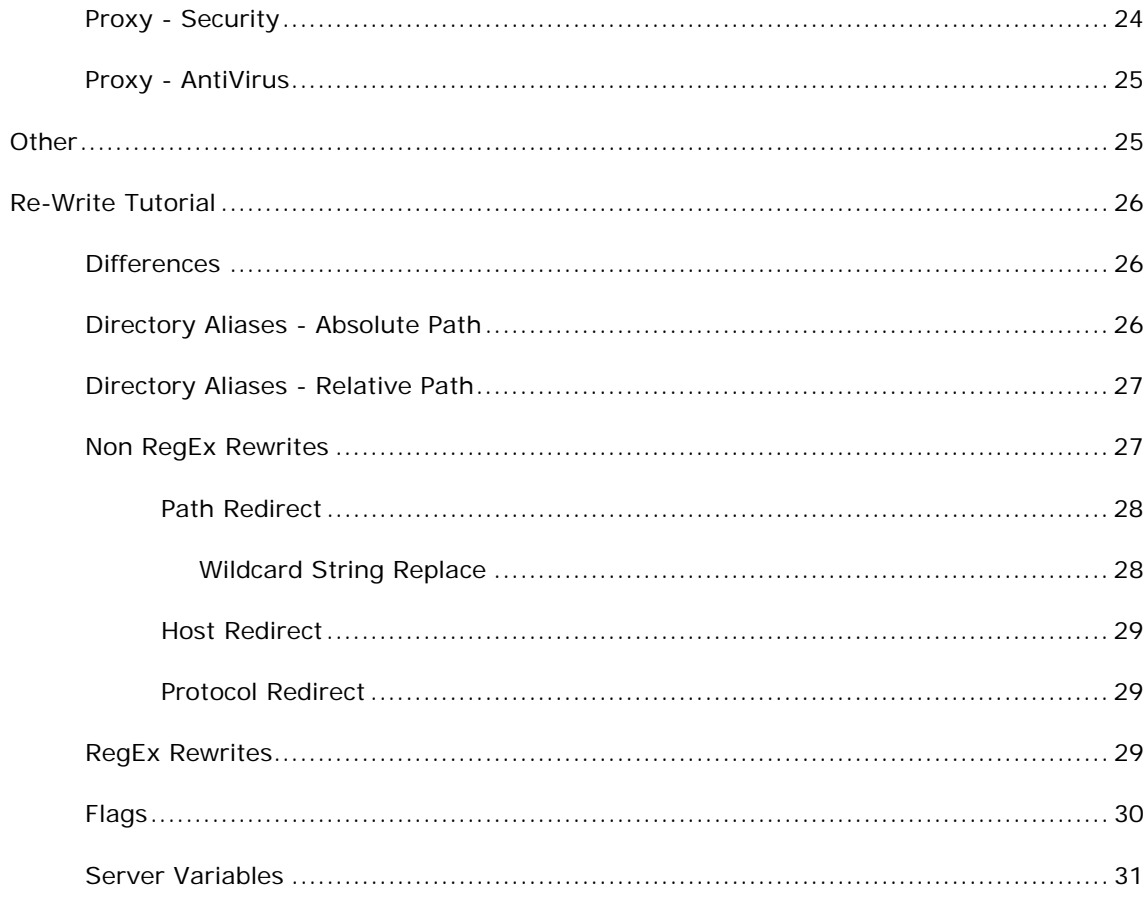

**Index** 

### C HAPTER 1

# **Web Service**

VisNetic MailServer's Web Service allows you to host websites.

#### **In This Chapter**

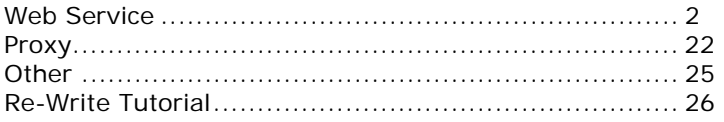

### C HAPTER 2

### Web Service

The Web Service Tab presents you with a list of any websites you have defined to be hosted by VisNetic MailServer:

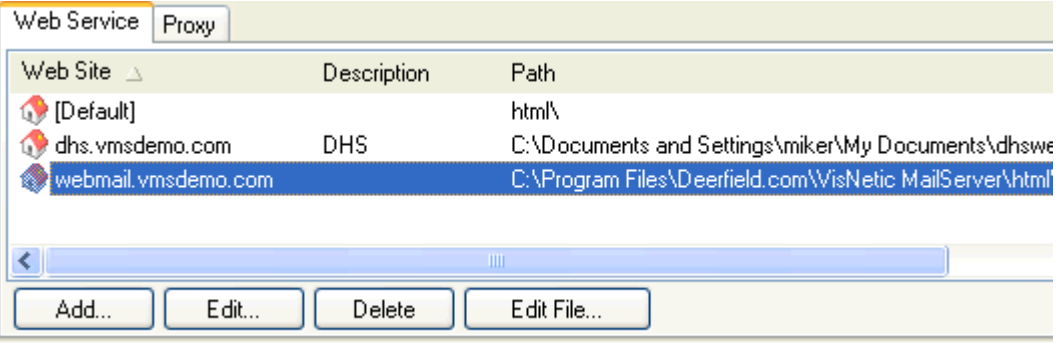

Using the **Add** or **Edit** button allows you to add or modify a site (explained in the next section).

The **Delete** button will delete the selected site definition.

The **Edit File** button will open a simple text editor allowing you to directly modify the settings for defined sites - use with care!

#### **In This Chapter**

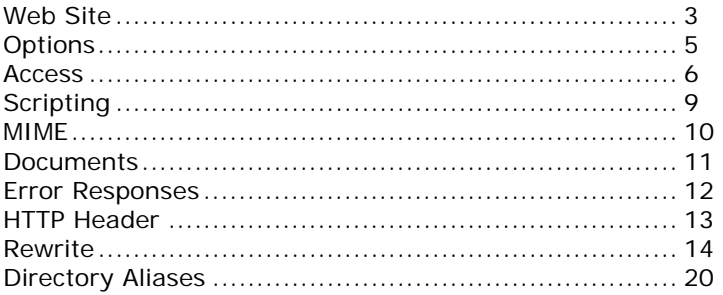

### Web Site

Pressing the Add or Edit button will open the Web Site dialog

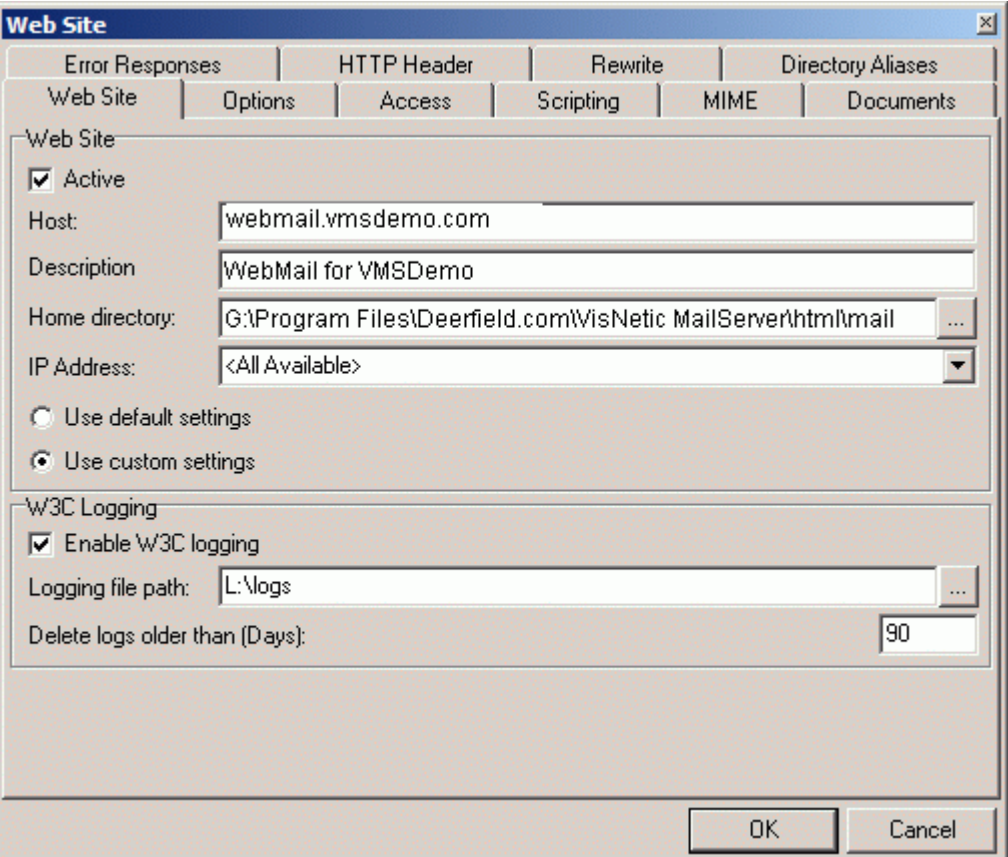

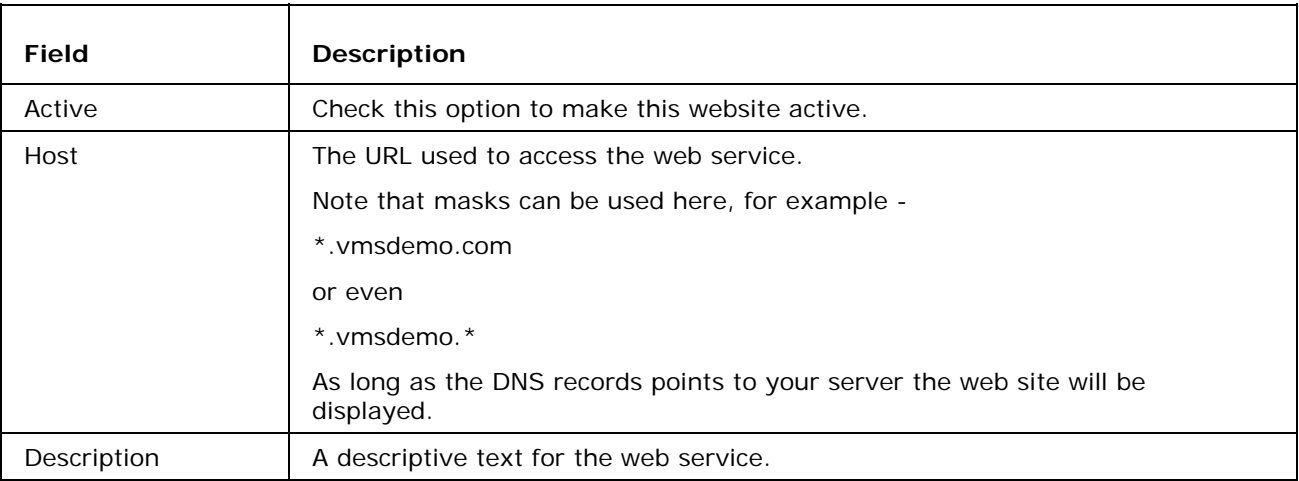

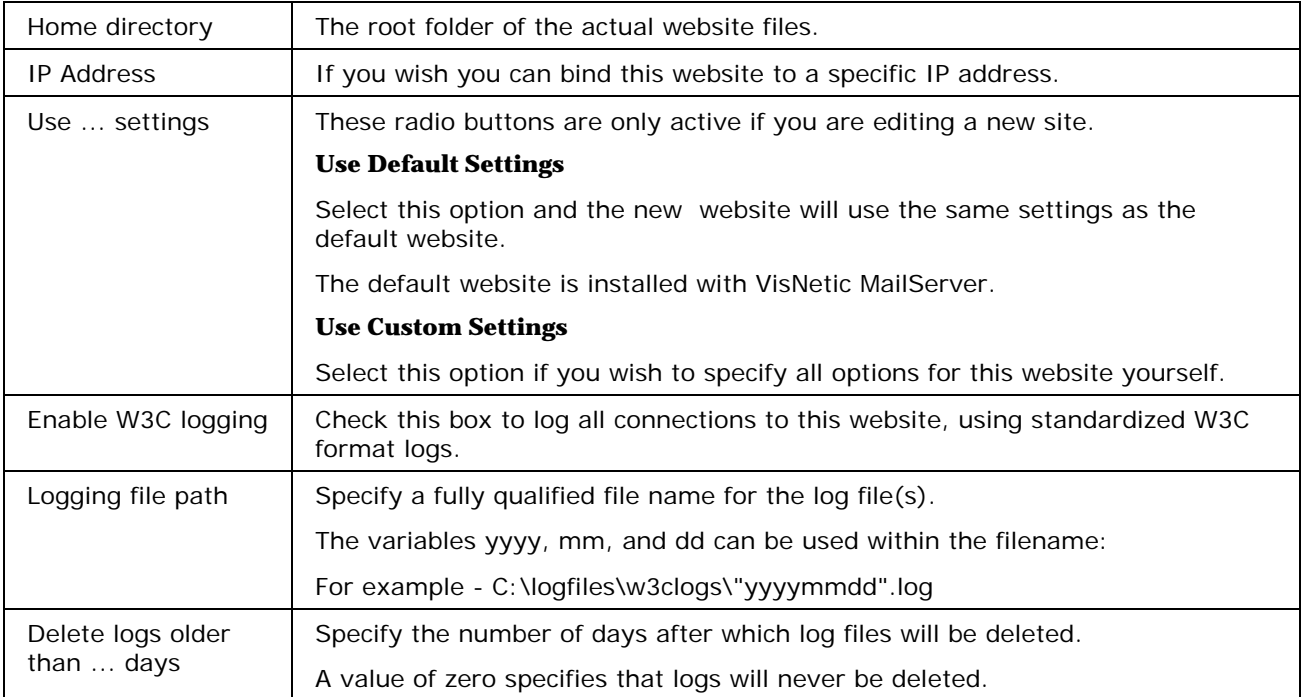

### **Options**

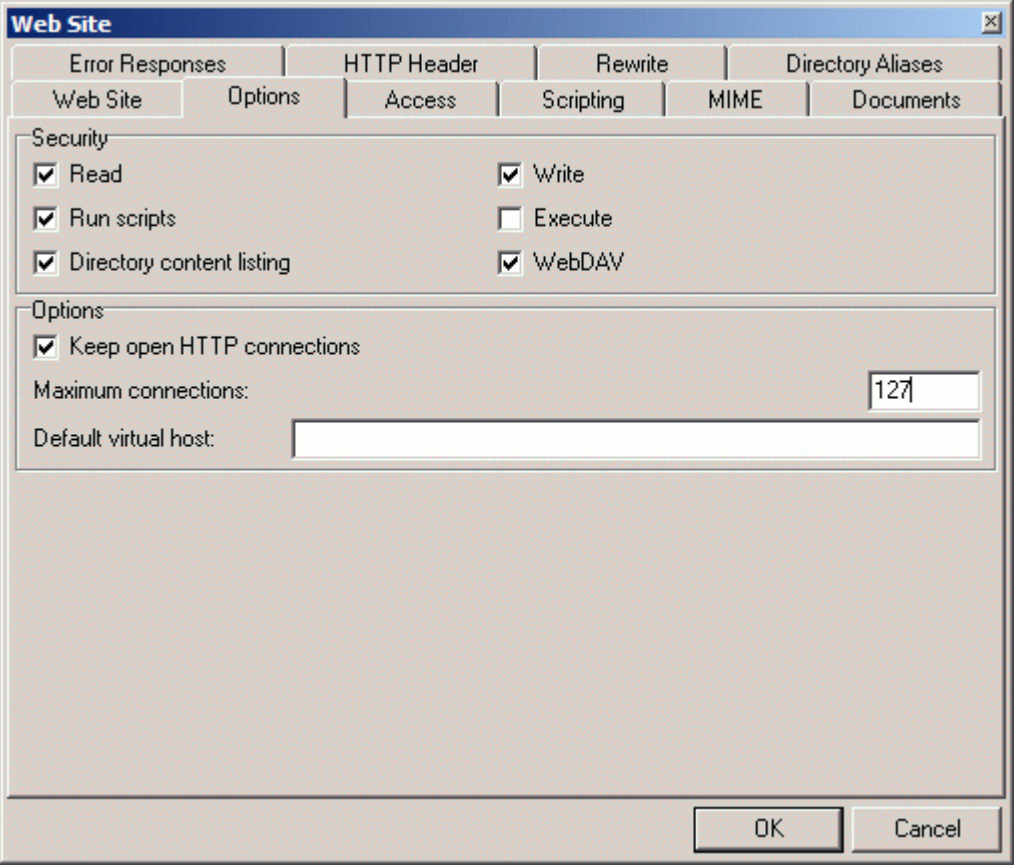

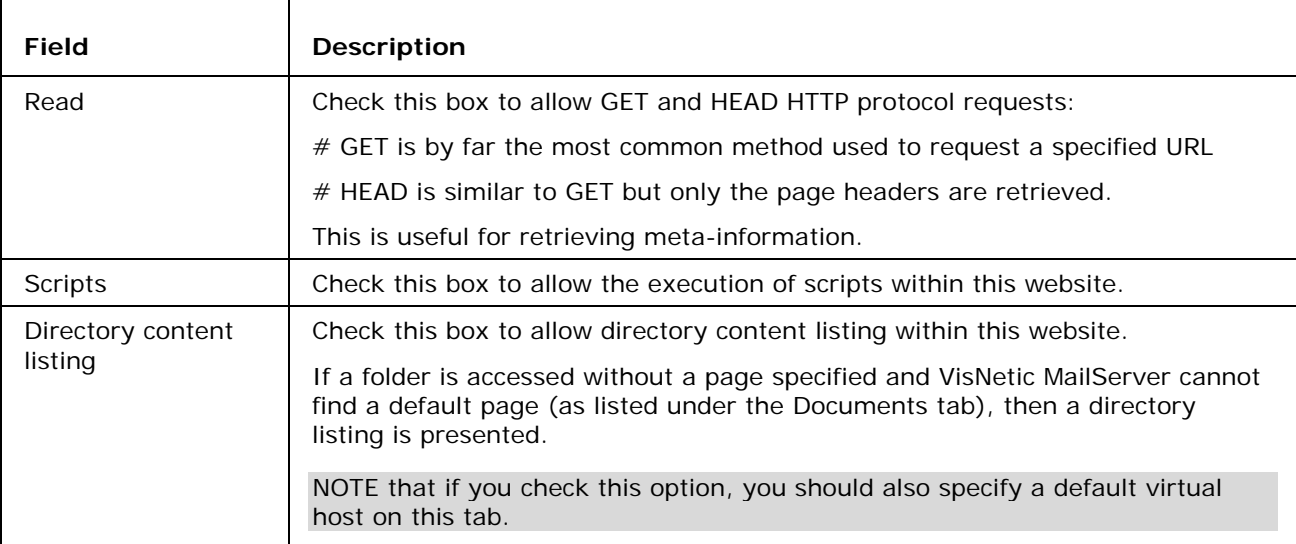

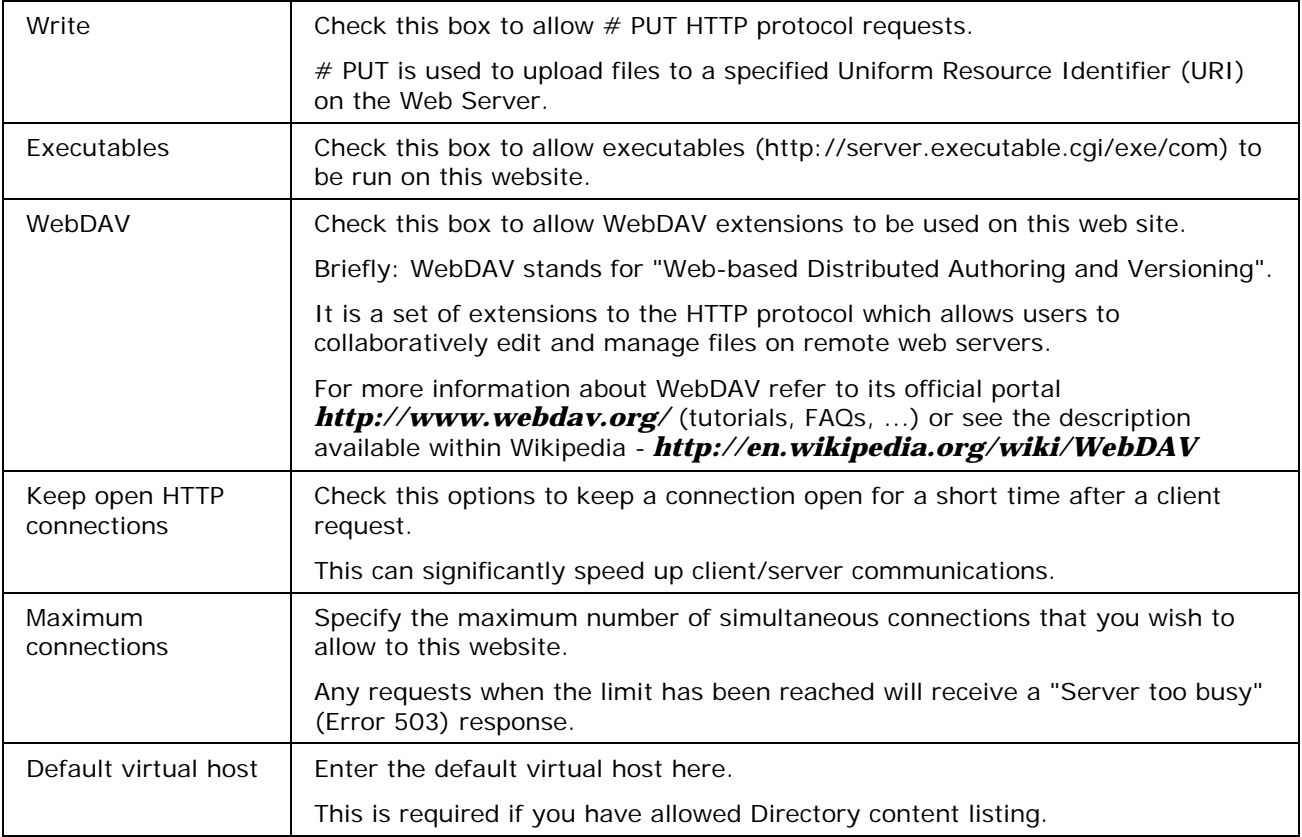

### **Access**

The Access tab allows you to grant (allow) or deny access to a hosted website.

You can specify the whole site or individual sub-folders.

You can allow or deny access for individual IP addresses, Users (local or specifically defined), and Groups and other Account types.

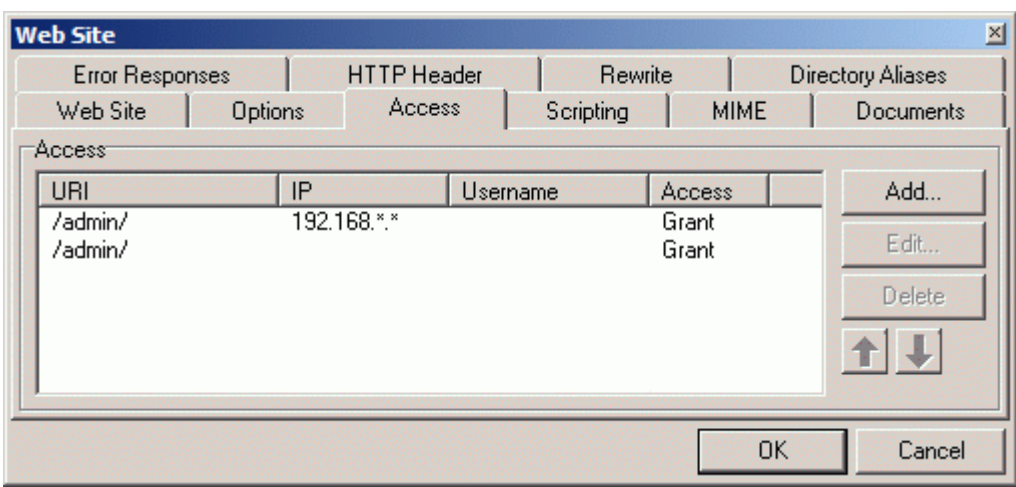

Selecting the Access Tab shows you a list of currently defined access rules

Use the **Edit** and **Delete** buttons to modify or delete selected access rules.

Use the **Add** button to add an access rule, the following dialog opens:

This is where you specify the location you wish to protect and the resource(s) you are protecting it from.

You should be aware that unless you specifically Deny access to something everyone will have access. so if you want to restrict access to something to a particular user you should Deny access to everyone with one rule, then Allow access to the specific user.

You should also be aware that if you wish to specify a local user in the Username field you should enclose it in square brackets to let VisNetic MailServer know it should check it's own database for password verification - this is done automatically if you use the "..." button to select a user, group, or domain.

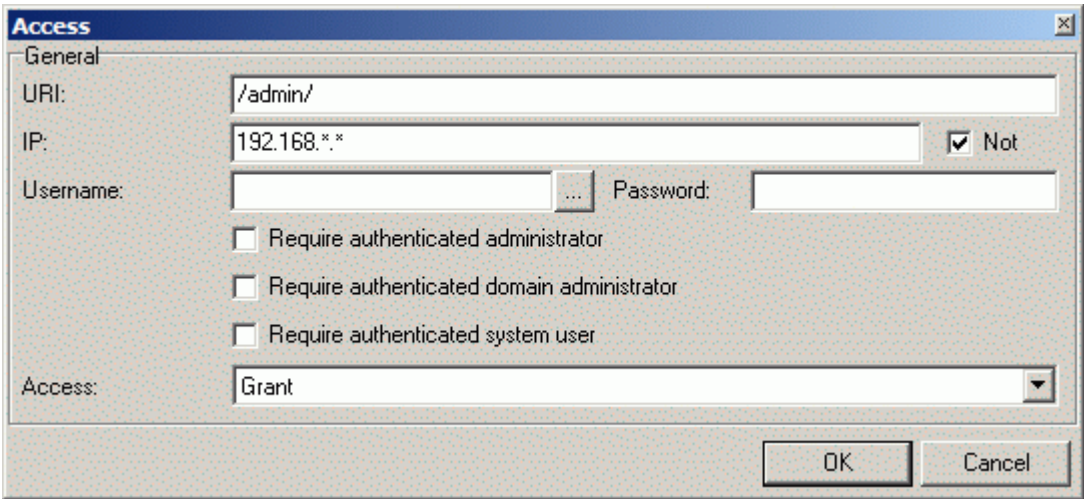

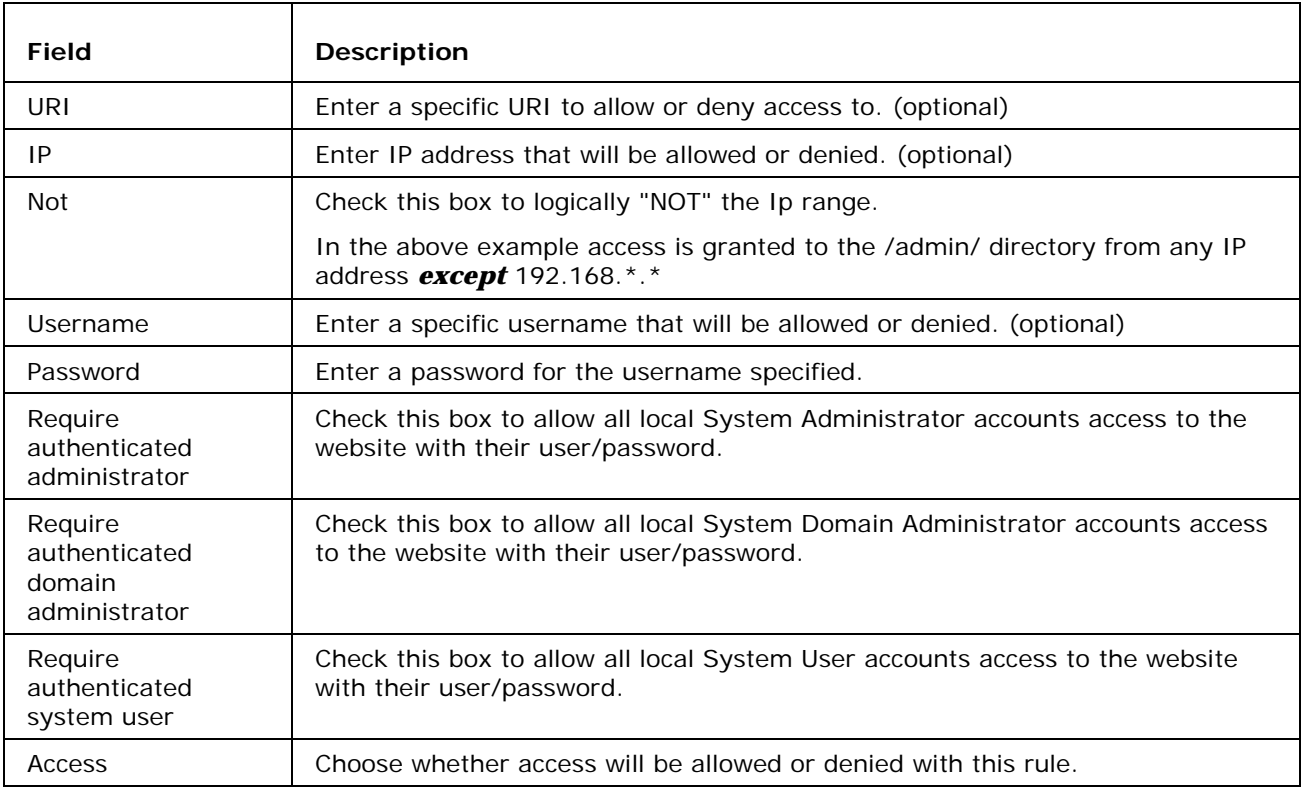

### **Scripting**

Here you can specify which modules or executables should be used to process file types that the browser may not automatically understand, e.g. PHP files:

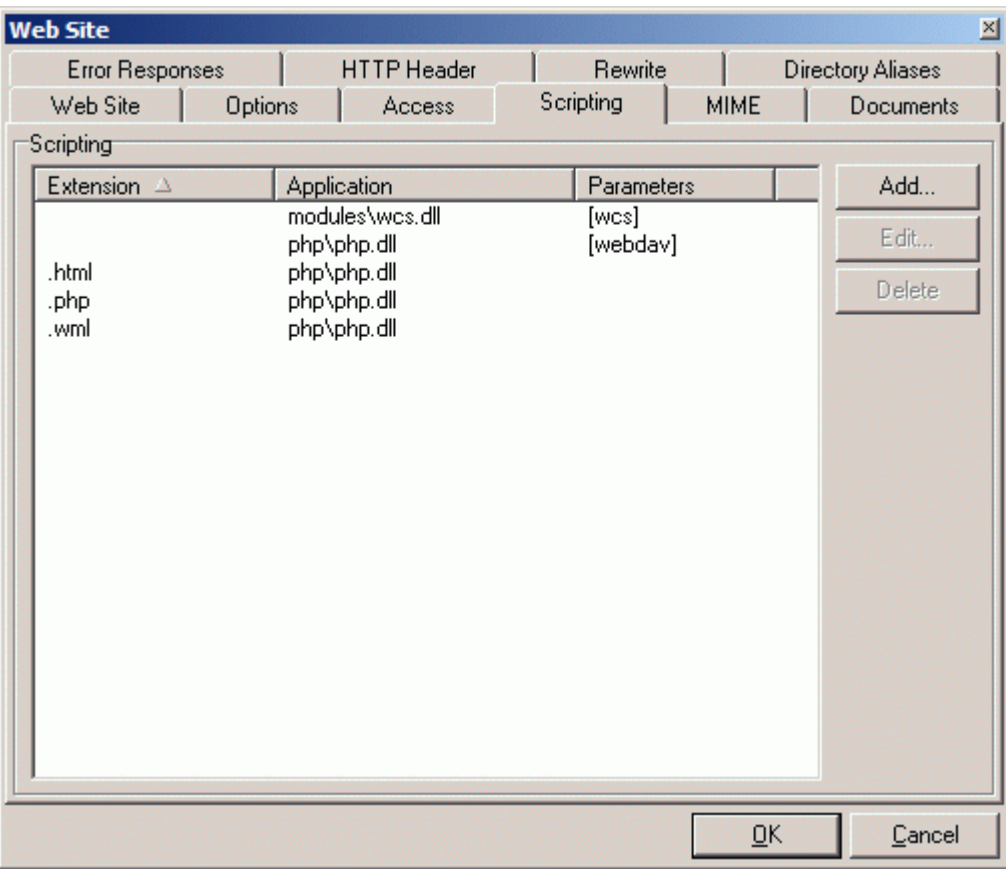

Press the Add button to link a file extension with its process application. The Application Mapping dialog opens:

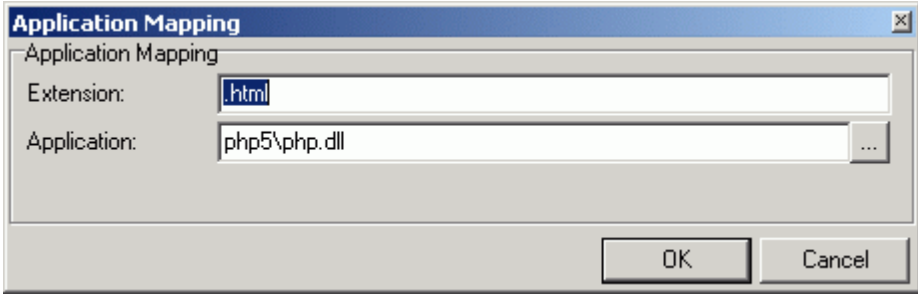

Specify the file extension (with the dot) and the full path to the Application that will process the files and press OK.

### MIME

Here you can set MIME mappings for use with your web site.

There will already be a default set of mappings that should cover normal needs, but you may need to define and add your own for some purpose.

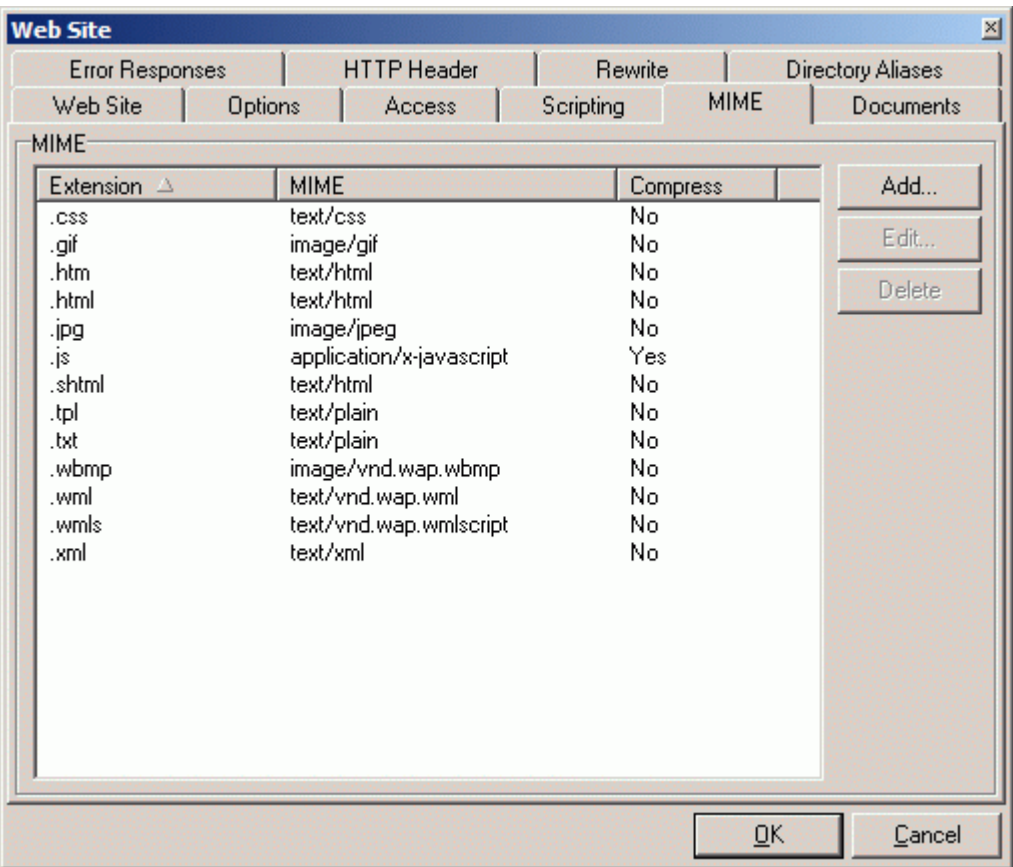

Press the Add button to add your own MIME mapping.

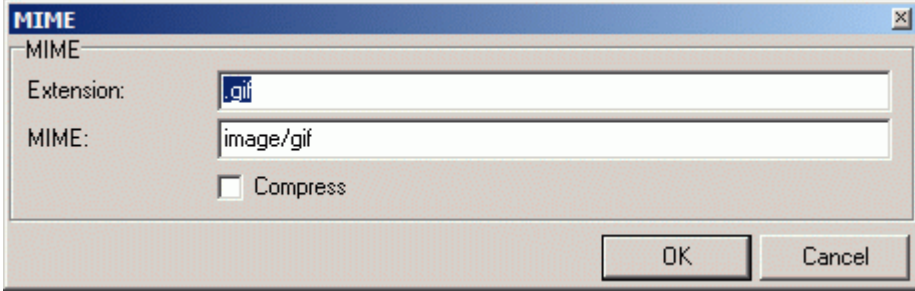

Enter the file extension you want to map, the MIME value and press OK.

You can also elect to Compress objects by checking the Compress box. If this is done then the server wil GZIP the object before transferring it, provided the browser has the capability to uncompress the object.

### **Documents**

Here you can define a list of "default" documents that the Web Server will look for if an HTTP request comes in with no specific file identified.

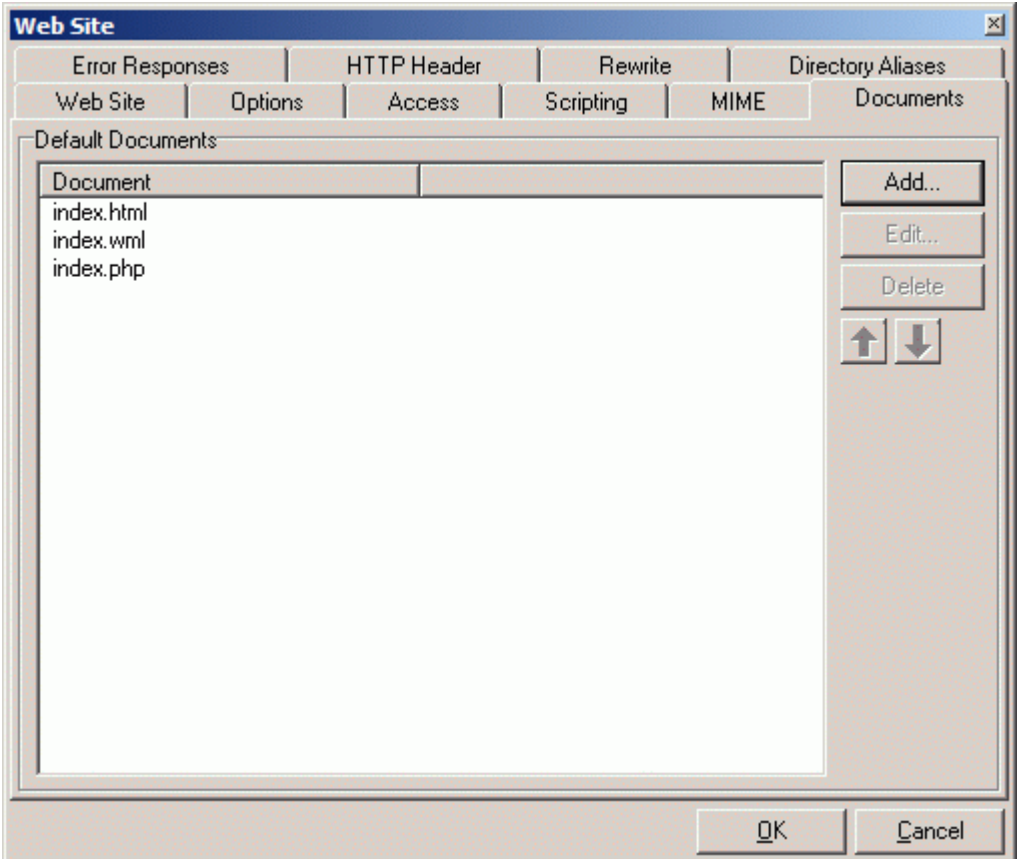

In the above example, if a request comes in for http://webmail.vmsdemo.com/special VisNetic MailServer will look for index.html, index.wml then index.php in the directory "special" and display the first one found.

If none of the defined documents is found then VisNetic MailServer will do one of the following

If Directory content listing is allowed (see *Web Service - Options* (see "Options" on page 5)) then the directory listing for directory "special" will be displayed.

If Directory content listing is not allowed then a "Page not found" error will be returned.

### Error Responses

Here you can define your own web pages to be displayed if a server Error occurs.

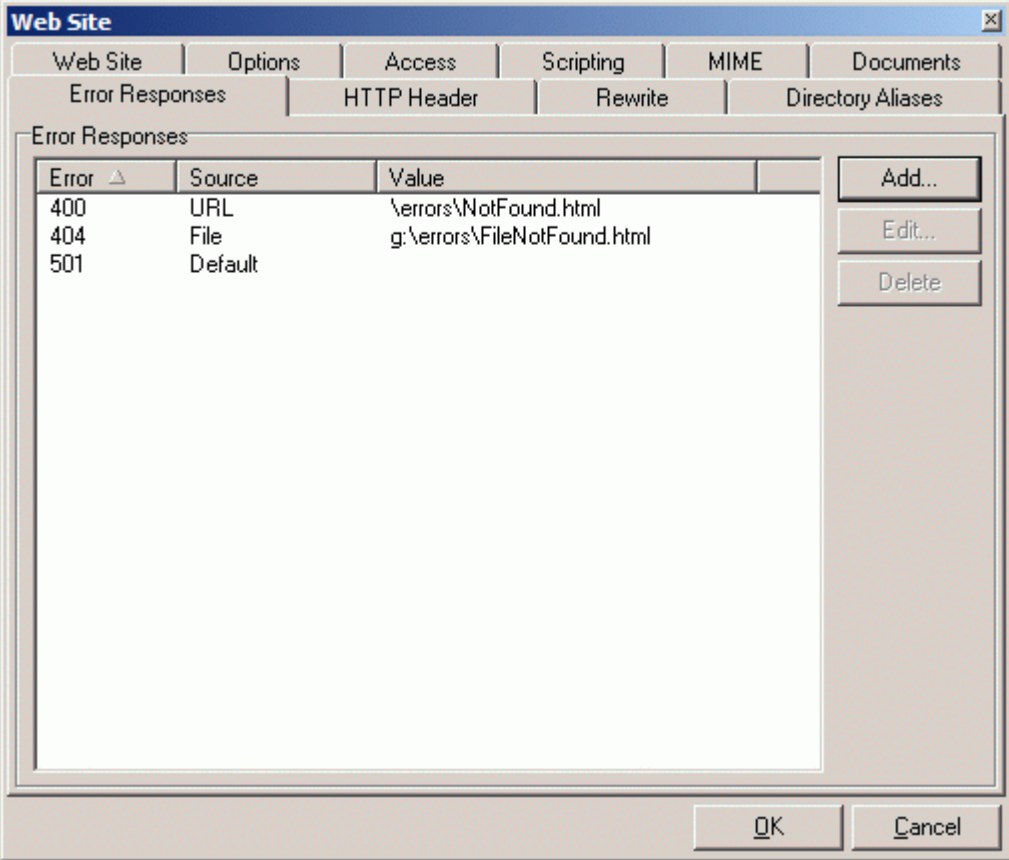

Press the **Add** button to define a new page for an error:

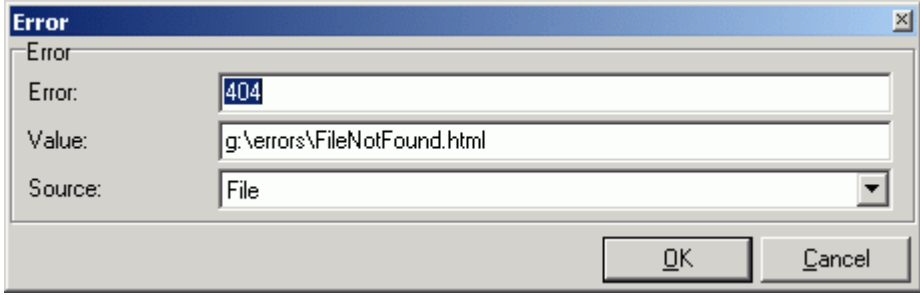

The **Error** field should contain the error code that you wish to act on.

The **Value** field should contain either fully qualified filename (if the source is a file) or a relative URL (which must be local).

In the **Source** field you should select **File** if the Value is a filename, **URL** if the Value is a URL, or **Default** to use server default error pages.

### HTTP Header

Here you can define the HTTP headers which are returned as a part of the response to a browser request.

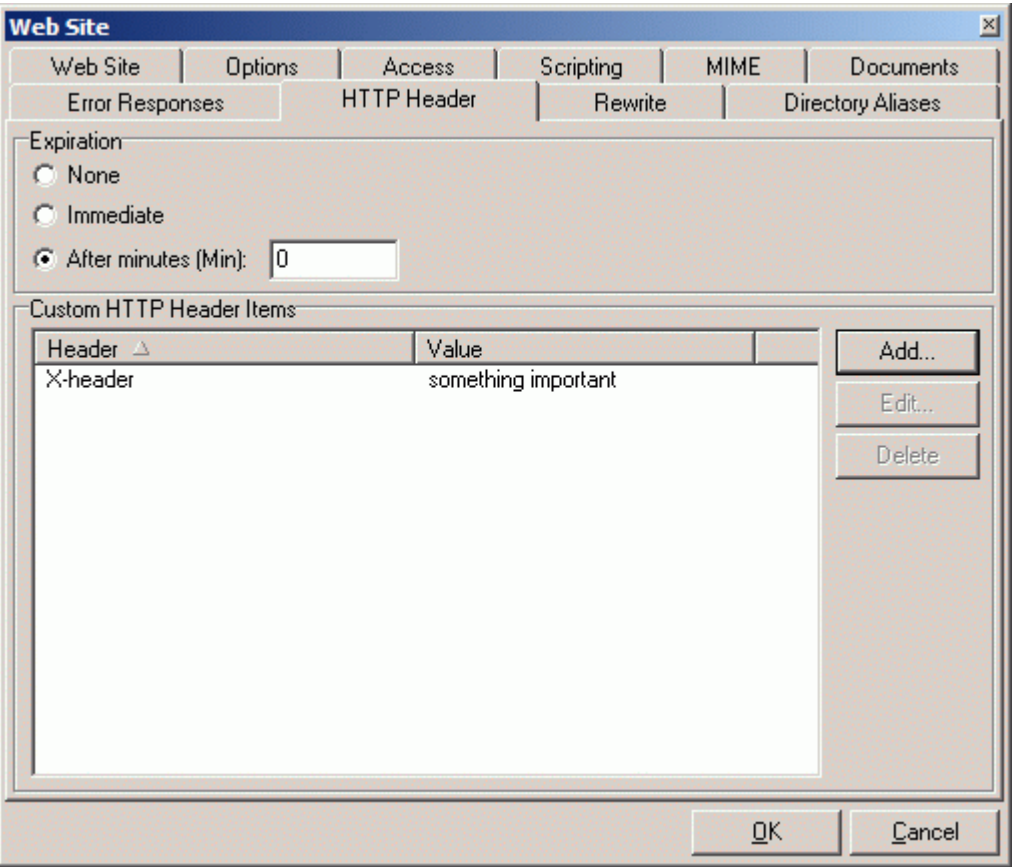

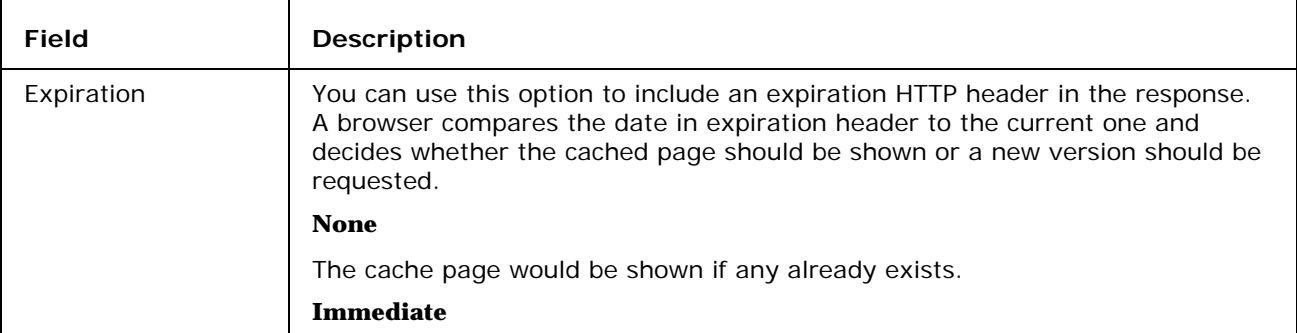

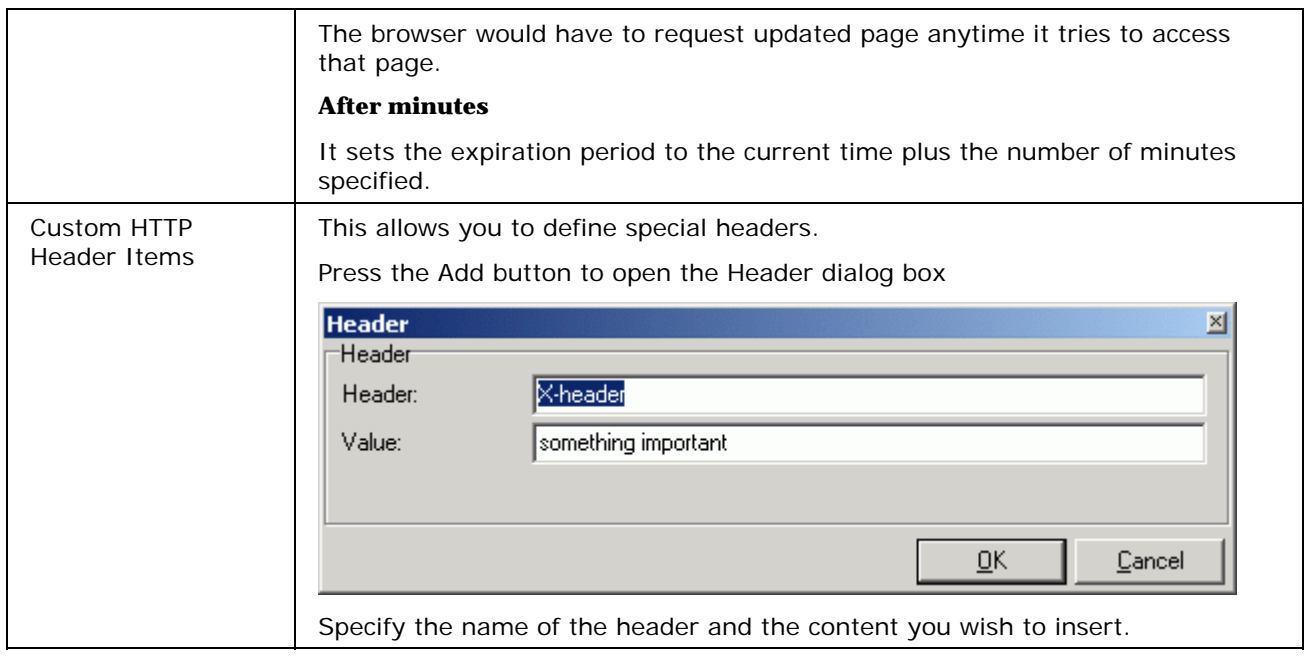

### Rewrite

The rewrite feature is a very powerful feature allowing you to redirect requests for one URL to another URL

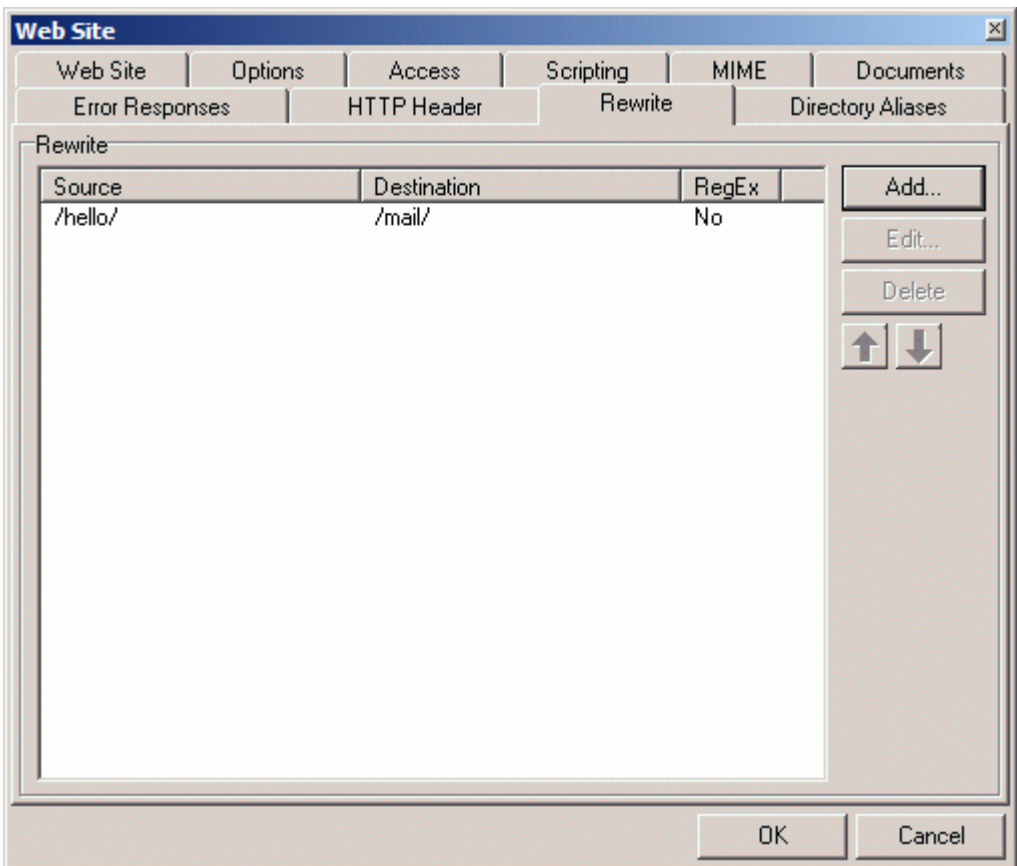

Assume you own mydomain.com, mydomain.net and mydomain.org. You can create one website called www.mydomain.com and redirect the .net and .org requests to the .com site.

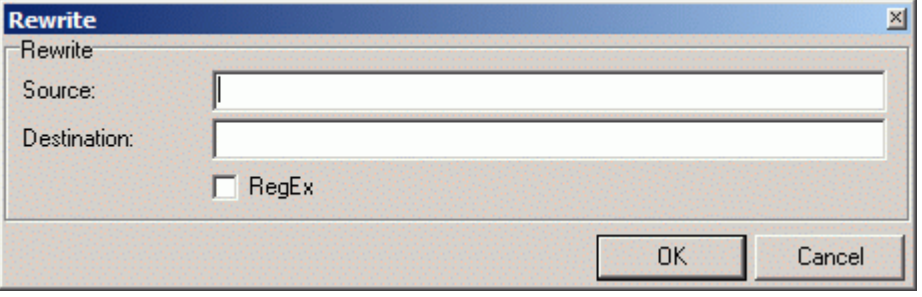

The next section gives a tutorial on the rewrite feature.

#### Non RegEx Rewrites

Rewrites are more complex and flexible thus it is always hard to explain in detail. Rewrite is a feature allowing the admin to define certain rules that let him change the actual URL used or simply redirect to another URL.

There are two modes the admin can use:

Non RegEx (simple string)

RegEx (regex replace)

Let's start with the classic. Non regex is for backward compatibility and for somebody also simple as it does not require any regex knowledge. Non regex does always perform HTTP redirect. Meaning the user will see the redirect in his browser.

Support for advanced functionality has been added: non port 80, protocol redirects, wildcard string replace.

There are several types of usage here:

- Path Redirect
- **Host Redirect**
- **Protocol Redirect**

#### Path Redirect

```
/data/ -> /otherdata/
```
Eg. http://server/data/xxx/xxx/a.txt -> http://server/otherdata/

This would replace the data folder in the URL with /otherdata/ BUT all things coming after /data/ would not be appended to otherdata.

#### **Wildcard String Replace**

The replace does not copy the appendix data to the destination. For that you would need to use string match with  $*$  wildcard. Note that it works with relative path, such as /test/ $*$  -> /mail/ $*$ .

```
vmsdemo.com* -> www.vmsdemo.com*
```
/data/\* -> /otherdata/\*

Eg. http://server/data/xxx/xxx/a.txt -> http://server/otherdata/xxx/xxx/a.txt

Also any other combinations are possible. So you basically need to specify the asterisk in the destination too to take all remaining data from the source.

Last example we use for our web site integrated with SVN so nobody can access the .svn directories

\*/.\*  $\rightarrow$  /

Eg. http://server/mypage/.svn/... -> http://server/mypage/

This makes sure that any access to a directory starting with "." will be redirected to the root of the web page. So if somebody wants to access the special /.svn/ directory, he will get only the public content associated with the address.

#### Host Redirect

It is also possible to specify the name of the virtual host

vmsdemo.com\* -> www.vmsdemo.com\*

Eg. http://vmsdemo.com/... -> http://www.vmsdemo.com/...

The example above would simply append www if not specified by the user.

This would be suitable only for the primary / default virtual host, since other virtual hosts are strictly based on their hostname.

Hostname MUST BE also in the destination as in the example.

This is how it's done currently. A simple redirect like that. The same as for Path Redirect applies here, too. The difference is made by the presence of the hostname at the beginning of the Source.

#### Protocol Redirect

Last usage allows you to use protocol specification

http://www.vmsdemo.com\* -> https://www.vmsdemo.com\*

Eg. http://vmsdemo.com/secure/\* -> https://vmsdemo.com/secure/\*

So if a plain HTTP connection would be made to the /secure/ URI it would be redirected to HTTPS to the same directory. It also works vice versa. From *https://* (https://) to *http://* (http://)

All combinations of these can be used for non regex Rewrite. Anything you want. I'm not aware of any other server that has this functionality.

#### RegEx Rewrites

The regex rewrite is in fact much simpler as there are solid rules of usage. You always work with URIs and the result is always an URI or URL for redirect.

Source is a regex match pattern and Destination is a regex replace pattern. In the destination you can also specify flags.

The whole concept is based on mod\_rewrite module for Apache and uses the same syntax.

```
\gamma/data/(.*) -> http://server/$1 [R]
```
http://myserver/data/other/?script=value -> http://server/other/?script=value

This would take the string after data, redirect to a different server, but with the selected parameters in place.

So you can see you can do some tricks with it. Every () in the regex search pattern can be then used as a variable starting with "\$" and index "n":

\$1 \$2 \$3 etc.

You can create even more sophisticated rewrites such as:

```
\gamma/test/(.*)/(.*)$ -> /scripts/$1?value=$2
```
 $\gamma/data/(.*)/\?(.*)$  -> /\$1/script.asp?value=\$2

This would not do a redirect but a simple internal URI replace. It works even with URL variables and there are no boundaries at all.

If you wish to continue with next rewrite specify the flags without [L].

 $\gamma/data/(.*)/\?(.*)$  /\$1/script.asp?value=\$2 []

Also there is a special destination "-" which means not to replace anything. It might come handy sometimes.

And that's it. The rest is up to admins- look for mod\_rewrite syntax for more details.

#### Flags

With these flags the admin can gain complete control of web server behaviour.

Flags need to be separated from the regex with space and surrounded in "[]" brackets. Such as:

[L,R]

Available flags are:

[R]edirect - redirect instead of rewrite

[L]ast - do not process other rewrite this is the last one

[F]orbidden - the user will receive 403 Forbidden message when accessed the URL

[C]hain - if the rule is not matched, skip all following rules containing [C] flag

[V=VARNAME] - match to server variable instead of URI

[] - void flag - force processing following rules

If no flag is specified, the default flag is [L]. If rewrite is matched no other rule will be processed, unless you specify void flag []. So the behavior is the same for non regex rewrites (redirects).

#### Server Variables

Using the [V=] flag you can achieve some sophisticated URI rewrite functionality. Instead of the URI string, the value of the server variable will be matched. Use with [C] flags and usually without the URI rewrite- thus with "-" for destination only.

Supported variables are the general HTTP\_\* variables: HTTP\_HOST, HTTP\_REFERER, HTTP\_USER\_AGENT, THE\_REQUEST, REMOTE\_IP.

 $^{\wedge}$ (www\.myhost\.com)?\$ - [V=HTTP\_HOST,C]

Virtual host is checked for "www.myhost.com".

The V= flag will be usually used with the [C] chained flag as a predecessor, such as in the following rewrite rule.

 $\gamma$ /webmail/ - [C] ^Lynx/ /mail/ [V=HTTP\_USER\_AGENT,C,R]

The example above would match the /webmail/ in the URL (not replace anything) then it would check if the HTTP\_USER\_AGENT contains Lynx/ and if it does, redirect to /mail/. Lynx web browser simply cannot go to /webmail/ and will be redirected to /mail/

#### *Very flexible!*

### Directory Aliases

The Aliases feature allows you to create aliases for directories.

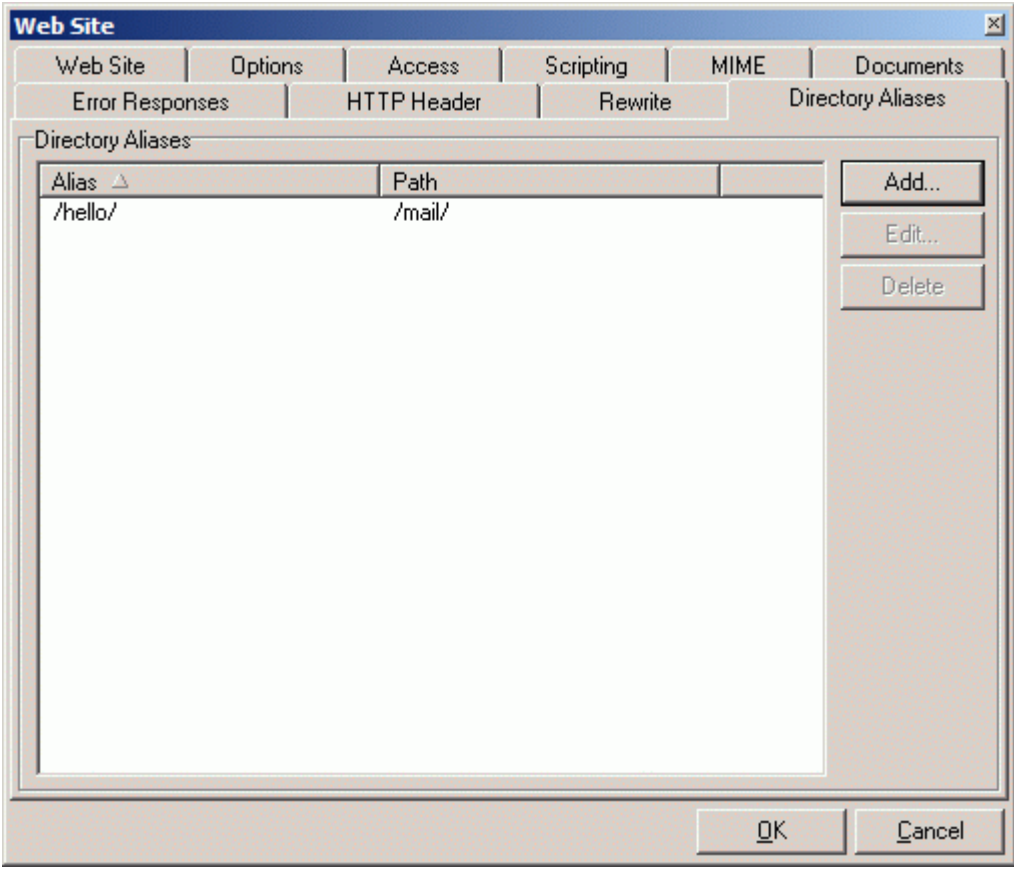

Press the Add button to open the Alias dialog.

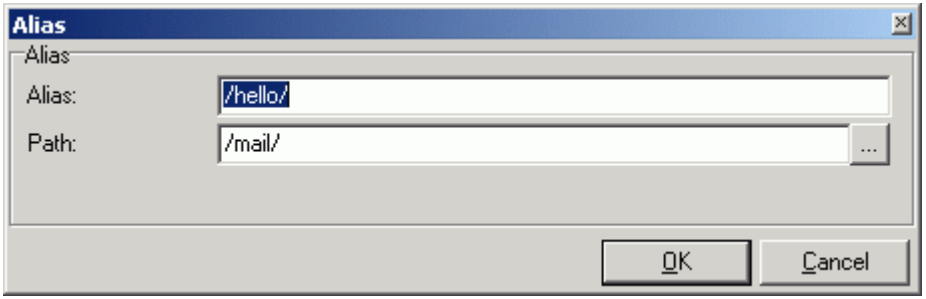

The next section gives a brief tutorial on Directory Aliases.

#### Directory Aliases - Absolute Path

Let me start with a short tutorial of directory aliases. There will be more examples to show what is supported and what you can do with it.

No string match functions can be used in aliases. Only the first part of the source is matched with the URI and then the path is replaced accordingly. In Absolute Path Directory Aliases, Destination is an absolute path.

/data/ -> /www/mydata/

If we have a path /data/... on the server, it will be physically loaded from /www/mydata/.... (with Linux path of course).

On Windows you could write

```
/data/ -> c:\www\data\
```
So if the the user specifies /data/ in the URL it does not have to be in the actual web sites directory but it can be loaded externally from some other location (c:\www\data\). That is what directory aliases is all about.

#### Directory Aliases - Relative Path

Below is an example of a relative path directory alias. In most cases you would use Rewrite feature but it is possible to use an alias for a similar functionality. In Relative Path Directory Aliases, Destination is a relative path.

 $\gamma$ mail/ -> webmail/

This makes sure that if somebody goes to *http://server/mail/* (http://server/mail/)... it will redirect him to the webmail directory in the web site repository.

So all files loaded thru the URI /mail/... will be in fact read from /webmail/.

Notice the missing "/" at the beginning of the destination value. This is a mark of relative directory alias.

I believe it's all clear now.

### C HAPTER 3

# Proxy

VisNetic MailServer has a built in Proxy server, which allows you to share Internet Browser access across your network.

Your users will need to configure their browsers to use the proxy:

#### **Typical Browser Configuration:**

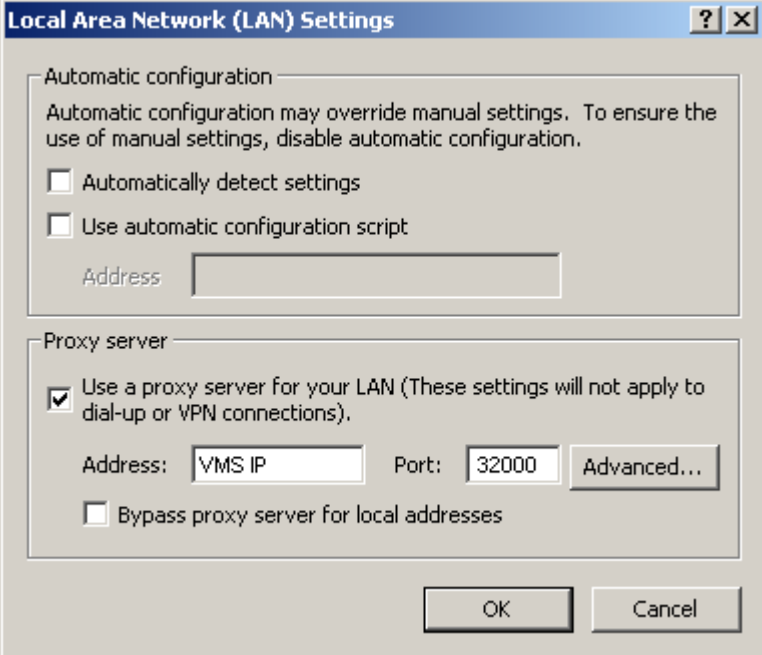

**VisNetic MailServer IP** is the actual IP address of the server where VisNetic MailServer is running.

#### **In This Chapter**

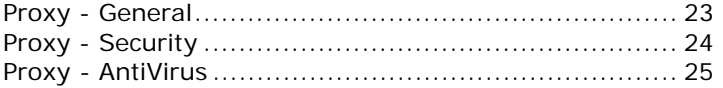

### Proxy - General

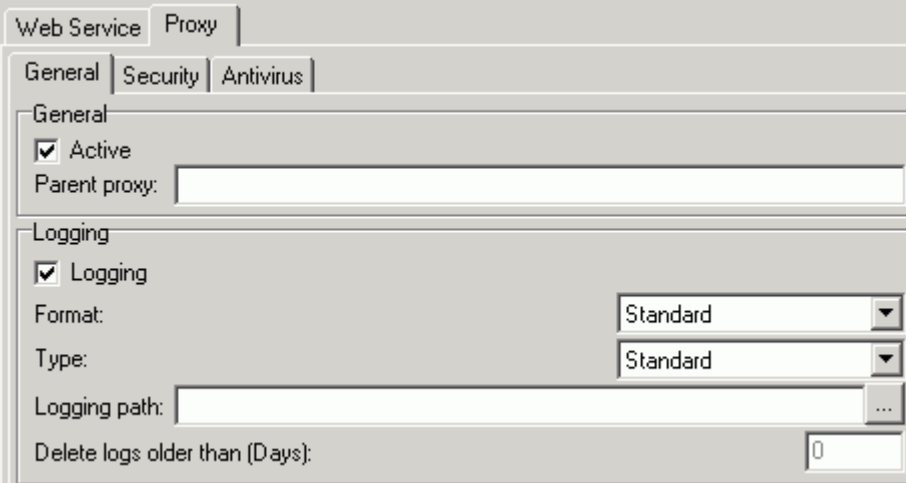

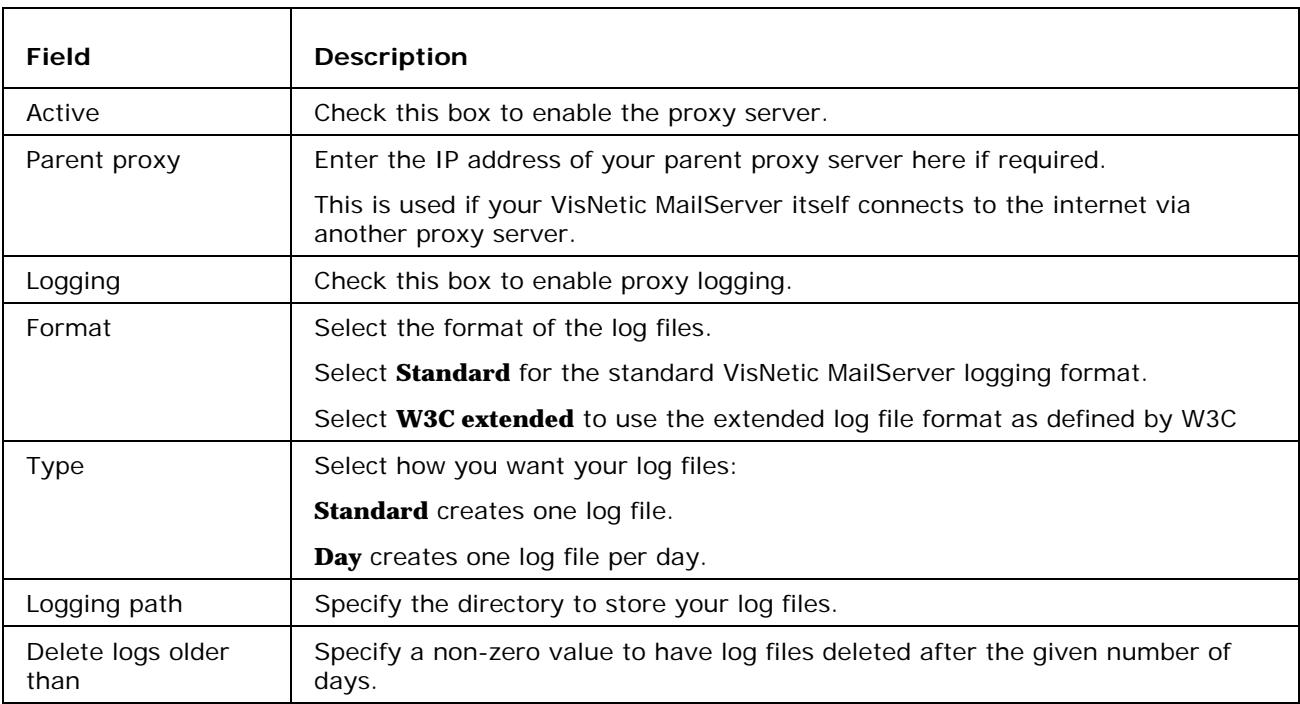

### Proxy - Security

The security tab allows you to restrict access to your proxy server.

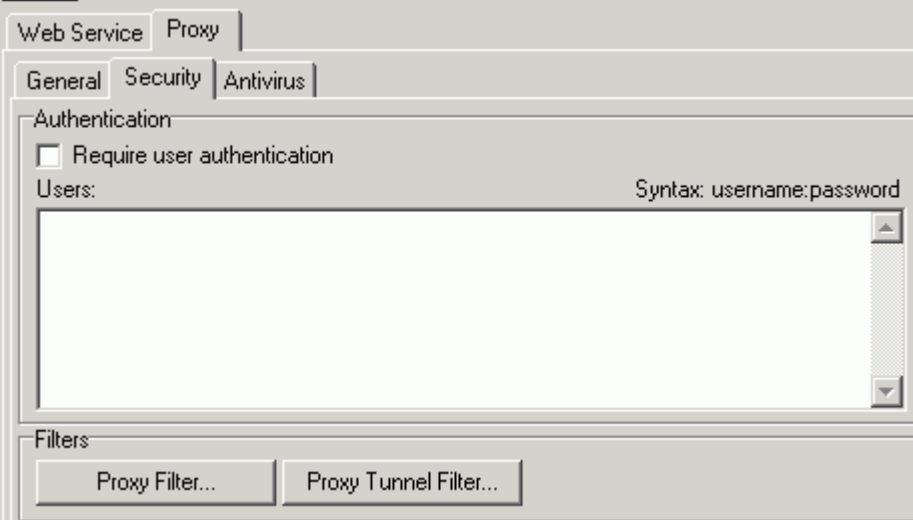

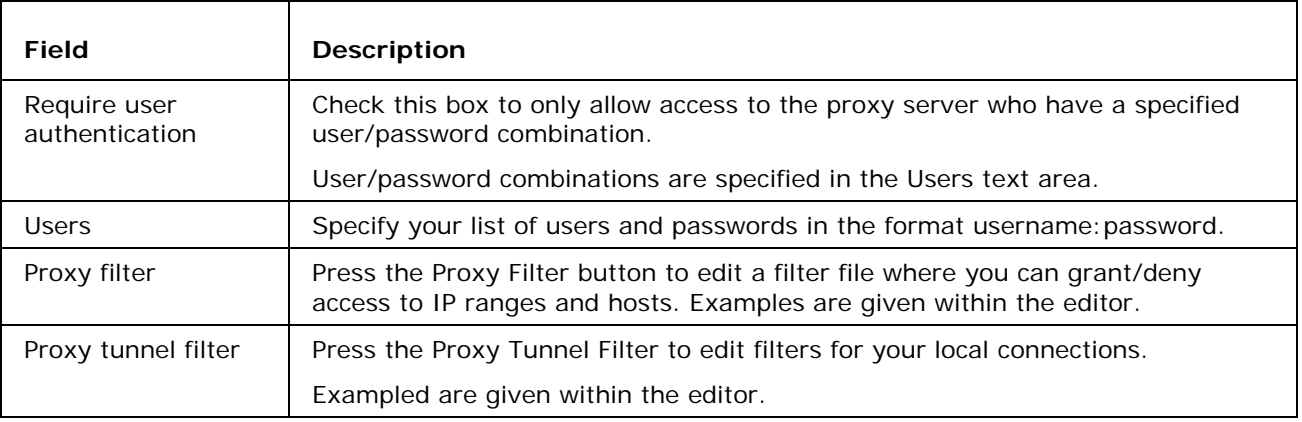

### Proxy - AntiVirus

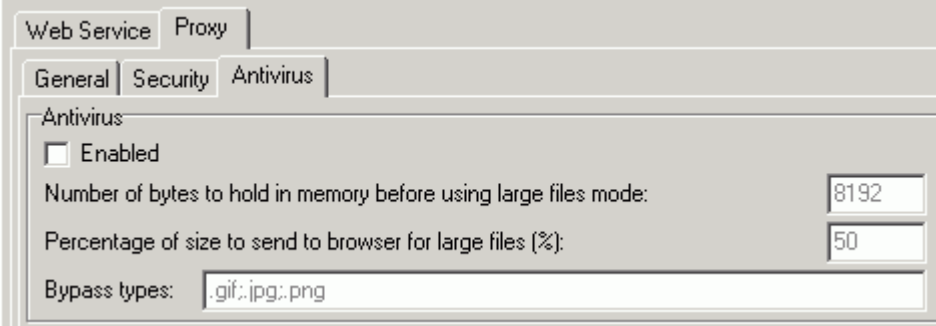

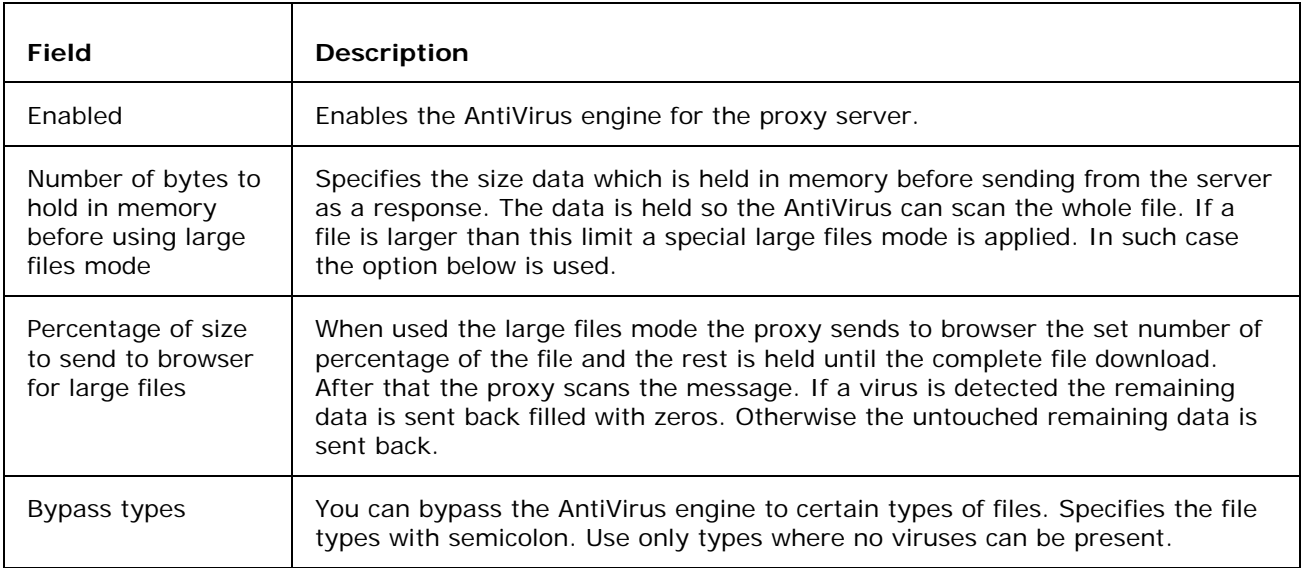

# **Other**

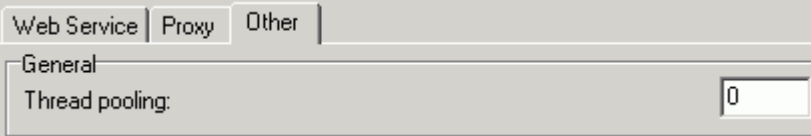

You can set the number of threads that are allowed to be used for the Web Service here.

### Re-Write Tutorial

#### **In This Chapter**

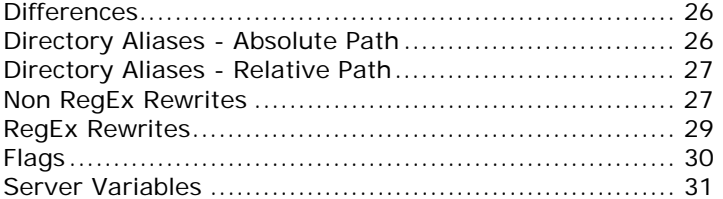

### **Differences**

The Re-write function replaces the Redirect Option found in the Web Service site section of the Console.

The Web Service - Site - Redirect option in the Administration GUI allowed you to define redirect rules based on the URL and URI. The requests that came to the server based on some string criteria were redirected to other pages. This option has been renamed to Rewrite and currently supports the old functionality for backward compatibility and a new mod\_rewrite regex replace mechanism.

Non-RegEx (old way) does always redirect and the user can see the change in browser address bar. RegEx way rewrites the URL internally so for the user the URL appears to be the one shown in address bar.

Alias option has been renamed to Directory Aliases and is strictly for virtual directories. This functionality remains the same as used to be but is a bit simplified, updated and working in the end. You can have a relative alias (pointing to the current web site repository, /mail/ -> webmail/) or absolute pointing to any directory or disk on your computer - /data/ -> /www/mydata/. Subdirectories are also supported, there's a new no match strings function.

Changes summarized:

- Rewrite without RegEx does the former redirect thus Redirect can be achieved.
- Rewrite with RegEx does rewrite and supports mod\_rewrite options.
- Aliases are only directory aliases and nothing else. Support absolute and relative paths.

### Directory Aliases - Absolute Path

Let me start with a short tutorial of directory aliases. There will be more examples to show what is supported and what you can do with it.

No string match functions can be used in aliases. Only the first part of the source is matched with the URI and then the path is replaced accordingly. In Absolute Path Directory Aliases, Destination is an absolute path.

```
/data/ -> /www/mydata/
```
If we have a path /data/... on the server, it will be physically loaded from /www/mydata/.... (with Linux path of course).

On Windows you could write

/data/ -> c:\www\data\

So if the the user specifies /data/ in the URL it does not have to be in the actual web sites directory but it can be loaded externally from some other location (c:\www\data\). That is what directory aliases is all about.

### Directory Aliases - Relative Path

Below is an example of a relative path directory alias. In most cases you would use Rewrite feature but it is possible to use an alias for a similar functionality. In Relative Path Directory Aliases, Destination is a relative path.

/mail/ -> webmail/

This makes sure that if somebody goes to *http://server/mail/* (http://server/mail/)... it will redirect him to the webmail directory in the web site repository.

So all files loaded thru the URI /mail/... will be in fact read from /webmail/.

Notice the missing "/" at the beginning of the destination value. This is a mark of relative directory alias.

I believe it's all clear now.

### Non RegEx Rewrites

Rewrites are more complex and flexible thus it is always hard to explain in detail. Rewrite is a feature allowing the admin to define certain rules that let him change the actual URL used or simply redirect to another URL.

There are two modes the admin can use:

Non RegEx (simple string)

RegEx (regex replace)

Let's start with the classic. Non regex is for backward compatibility and for somebody also simple as it does not require any regex knowledge. Non regex does always perform HTTP redirect. Meaning the user will see the redirect in his browser.

Support for advanced functionality has been added: non port 80, protocol redirects, wildcard string replace.

There are several types of usage here:

- Path Redirect
- **Host Redirect**
- Protocol Redirect

### Path Redirect

```
/data/ -> /otherdata/
```
Eg. http://server/data/xxx/xxx/a.txt -> http://server/otherdata/

This would replace the data folder in the URL with /otherdata/ BUT all things coming after /data/ would not be appended to otherdata.

#### Wildcard String Replace

The replace does not copy the appendix data to the destination. For that you would need to use string match with  $*$  wildcard. Note that it works with relative path, such as /test/ $* -$ > /mail/ $*$ .

```
vmsdemo.com* -> www.vmsdemo.com*
```
/data/\* -> /otherdata/\*

Eg. http://server/data/xxx/xxx/a.txt -> http://server/otherdata/xxx/xxx/a.txt

Also any other combinations are possible. So you basically need to specify the asterisk in the destination too to take all remaining data from the source.

Last example we use for our web site integrated with SVN so nobody can access the .svn directories

 $*$  /  $*$  -> /

Eg. http://server/mypage/.svn/... -> http://server/mypage/

This makes sure that any access to a directory starting with "." will be redirected to the root of the web page. So if somebody wants to access the special /.svn/ directory, he will get only the public content associated with the address.

#### Host Redirect

It is also possible to specify the name of the virtual host

vmsdemo.com\* -> www.vmsdemo.com\*

Eg. http://vmsdemo.com/... -> http://www.vmsdemo.com/...

The example above would simply append www if not specified by the user.

This would be suitable only for the primary / default virtual host, since other virtual hosts are strictly based on their hostname.

Hostname MUST BE also in the destination as in the example.

This is how it's done currently. A simple redirect like that. The same as for Path Redirect applies here, too. The difference is made by the presence of the hostname at the beginning of the Source.

#### Protocol Redirect

Last usage allows you to use protocol specification

```
http://www.vmsdemo.com* -> https://www.vmsdemo.com*
```

```
Eg. http://vmsdemo.com/secure/* -> https://vmsdemo.com/secure/*
```
So if a plain HTTP connection would be made to the /secure/ URI it would be redirected to HTTPS to the same directory. It also works vice versa. From *https://* (https://) to *http://* (http://)

All combinations of these can be used for non regex Rewrite. Anything you want. I'm not aware of any other server that has this functionality.

### RegEx Rewrites

The regex rewrite is in fact much simpler as there are solid rules of usage. You always work with URIs and the result is always an URI or URL for redirect.

Source is a regex match pattern and Destination is a regex replace pattern. In the destination you can also specify flags.

The whole concept is based on mod\_rewrite module for Apache and uses the same syntax.

```
\texttt{\char'4}/data/(.*) -> http://server/$1 [R]
```
http://myserver/data/other/?script=value -> http://server/other/?script=value

This would take the string after data, redirect to a different server, but with the selected parameters in place.

So you can see you can do some tricks with it. Every () in the regex search pattern can be then used as a variable starting with "\$" and index "n":

\$1 \$2 \$3 etc.

You can create even more sophisticated rewrites such as:

 $\gamma$ /test/(.\*)/(.\*)\$ -> /scripts/\$1?value=\$2

```
\gamma/data/(\cdot*)/\2(.*) -> /$1/script.asp?value=$2
```
This would not do a redirect but a simple internal URI replace. It works even with URL variables and there are no boundaries at all.

If you wish to continue with next rewrite specify the flags without [L].

```
\gamma/data/(.*)/\?(.*) /$1/script.asp?value=$2 []
```
Also there is a special destination "-" which means not to replace anything. It might come handy sometimes.

And that's it. The rest is up to admins- look for mod\_rewrite syntax for more details.

### Flags

With these flags the admin can gain complete control of web server behaviour.

Flags need to be separated from the regex with space and surrounded in "[]" brackets. Such as:

[L,R]

Available flags are:

[R]edirect - redirect instead of rewrite

[L]ast - do not process other rewrite this is the last one

[F]orbidden - the user will receive 403 Forbidden message when accessed the URL

[C]hain - if the rule is not matched, skip all following rules containing [C] flag

[V=VARNAME] - match to server variable instead of URI

[] - void flag - force processing following rules

If no flag is specified, the default flag is [L]. If rewrite is matched no other rule will be processed, unless you specify void flag []. So the behavior is the same for non regex rewrites (redirects).

### Server Variables

Using the [V=] flag you can achieve some sophisticated URI rewrite functionality. Instead of the URI string, the value of the server variable will be matched. Use with [C] flags and usually without the URI rewrite- thus with "-" for destination only.

Supported variables are the general HTTP\_\* variables: HTTP\_HOST, HTTP\_REFERER, HTTP\_USER\_AGENT, THE\_REQUEST, REMOTE\_IP.

 $^{\wedge}$ (www\.myhost\.com)?\$ - [V=HTTP\_HOST,C]

Virtual host is checked for "www.myhost.com".

The V= flag will be usually used with the [C] chained flag as a predecessor, such as in the following rewrite rule.

 $\gamma$ /webmail/ - [C] ^Lynx/ /mail/ [V=HTTP\_USER\_AGENT,C,R]

The example above would match the /webmail/ in the URL (not replace anything) then it would check if the HTTP\_USER\_AGENT contains Lynx/ and if it does, redirect to /mail/. Lynx web browser simply cannot go to /webmail/ and will be redirected to /mail/

#### *Very flexible!*

# **Index**

### **A**

Access • 6

### **D**

Differences • 26 Directory Aliases • 20 Directory Aliases - Absolute Path • 21, 26 Directory Aliases - Relative Path • 21, 27 Documents • 11

### **E**

Error Responses • 12

### **F**

Flags • 18, 30

### **H**

Host Redirect • 17, 29

HTTP Header • 13

### **M**

MIME • 10

#### **N**

Non RegEx Rewrites • 16, 27

### **O**

Options • 5, 11

Other • 25

#### **P**

Path Redirect • 16, 28 Protocol Redirect • 17, 29 Proxy • 22 Proxy - AntiVirus • 25 Proxy - General • 23 Proxy - Security • 24

### **R**

RegEx Rewrites • 17, 29 Rewrite • 14 Re-Write Tutorial • 26

### **S**

Scripting • 9 Server Variables • 19, 31

#### **W**

Web Service • 1, 2 Web Site • 3 Wildcard String Replace • 16, 28